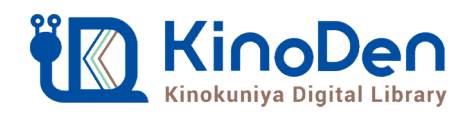

# **むことの ぎく ドイルの<br>電子図書館KinoDen 使い方ガイド**<br>tps://kinoden.kinokuniya.co.jp/seikei-library/<br>KinoDenにアクセスする <sub>® ~~</sub> 風遊見

https://kinoden.kinokuniya.co.jp/seikei-library/

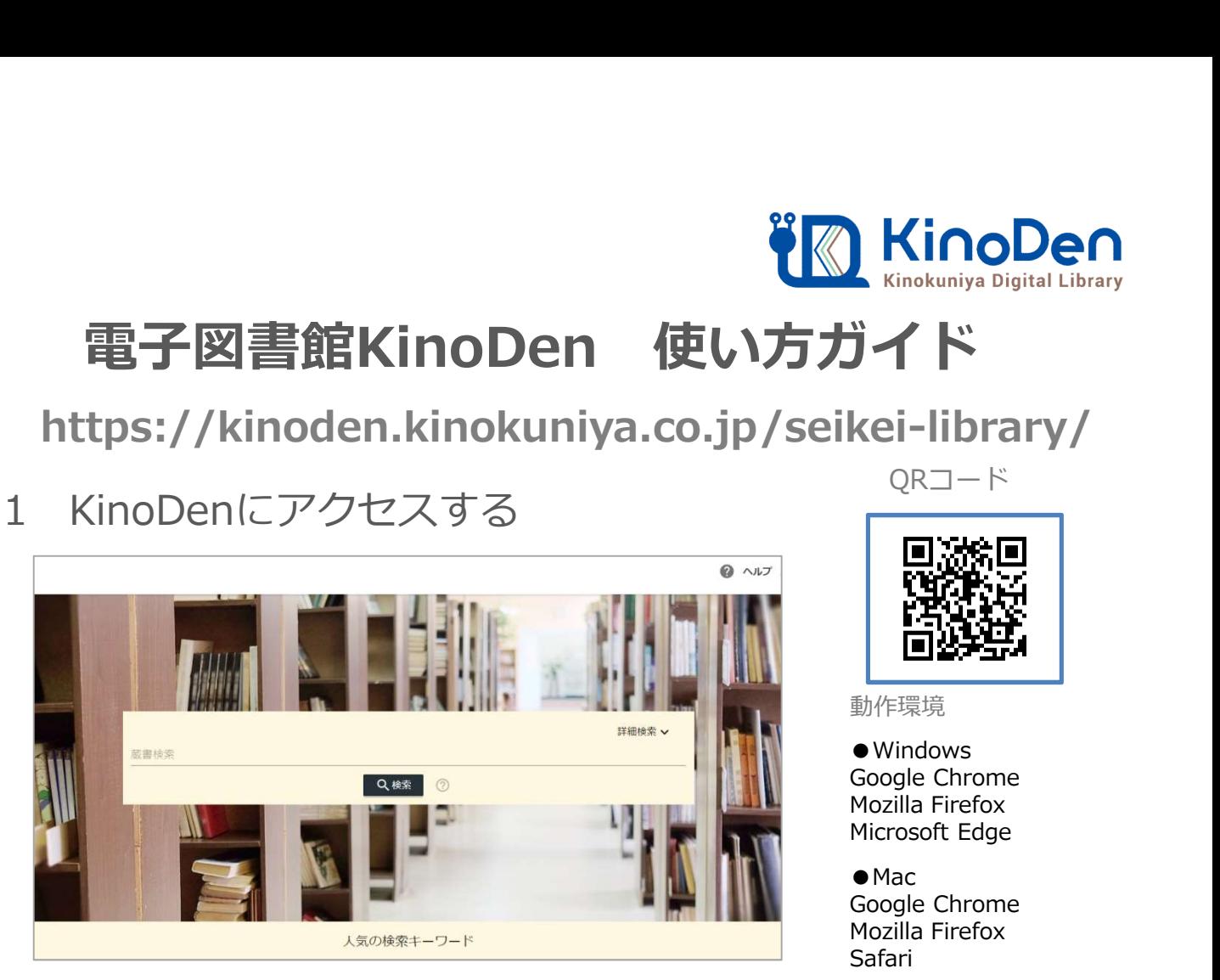

本学の学内ネットワークに接続された端末から、上のURLにアクセスして ください。●●●で学外からアクセスすることも可能です。

QRコード

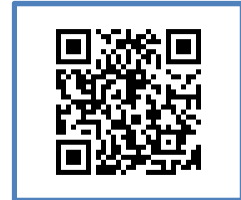

動作環境

●Windows Google Chrome Mozilla Firefox Microsoft Edge

 $OMac$ Google Chrome Mozilla Firefox Safari

 $\bullet$  iOS  $\bullet$  iOS Safari

● Android Google Chrome

# 2 検索からタイトル表示

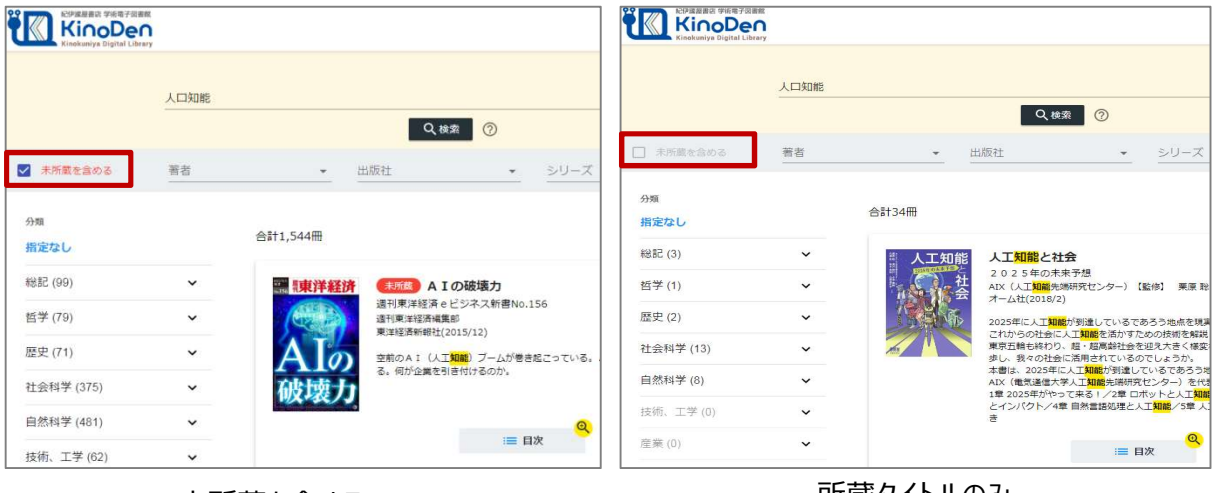

未所蔵を含める

所蔵タイトルのみ

「未所蔵を含める」にチェックを入れると、本学にない電子書籍についても、内容紹介を確認し、 試し読みをすることができます。

©KINOKUNIYA COMPANY LTD.

# [閲覧開始▷]を押すと、本文のビューワが別タブで開きます

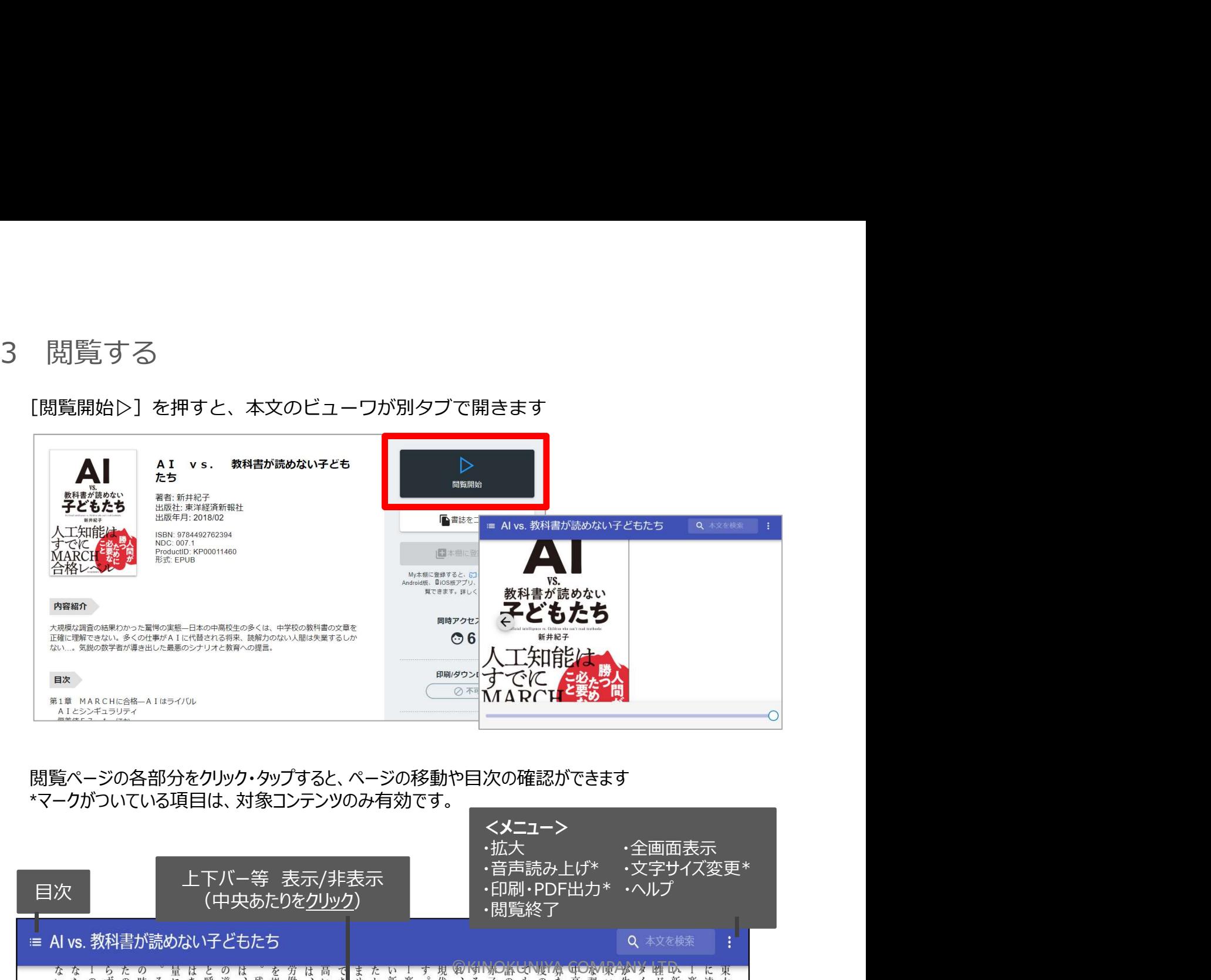

## 閲覧ページの各部分をクリック・タップすると、ページの移動や目次の確認ができます \*マークがついている項目は、対象コンテンツのみ有効です。

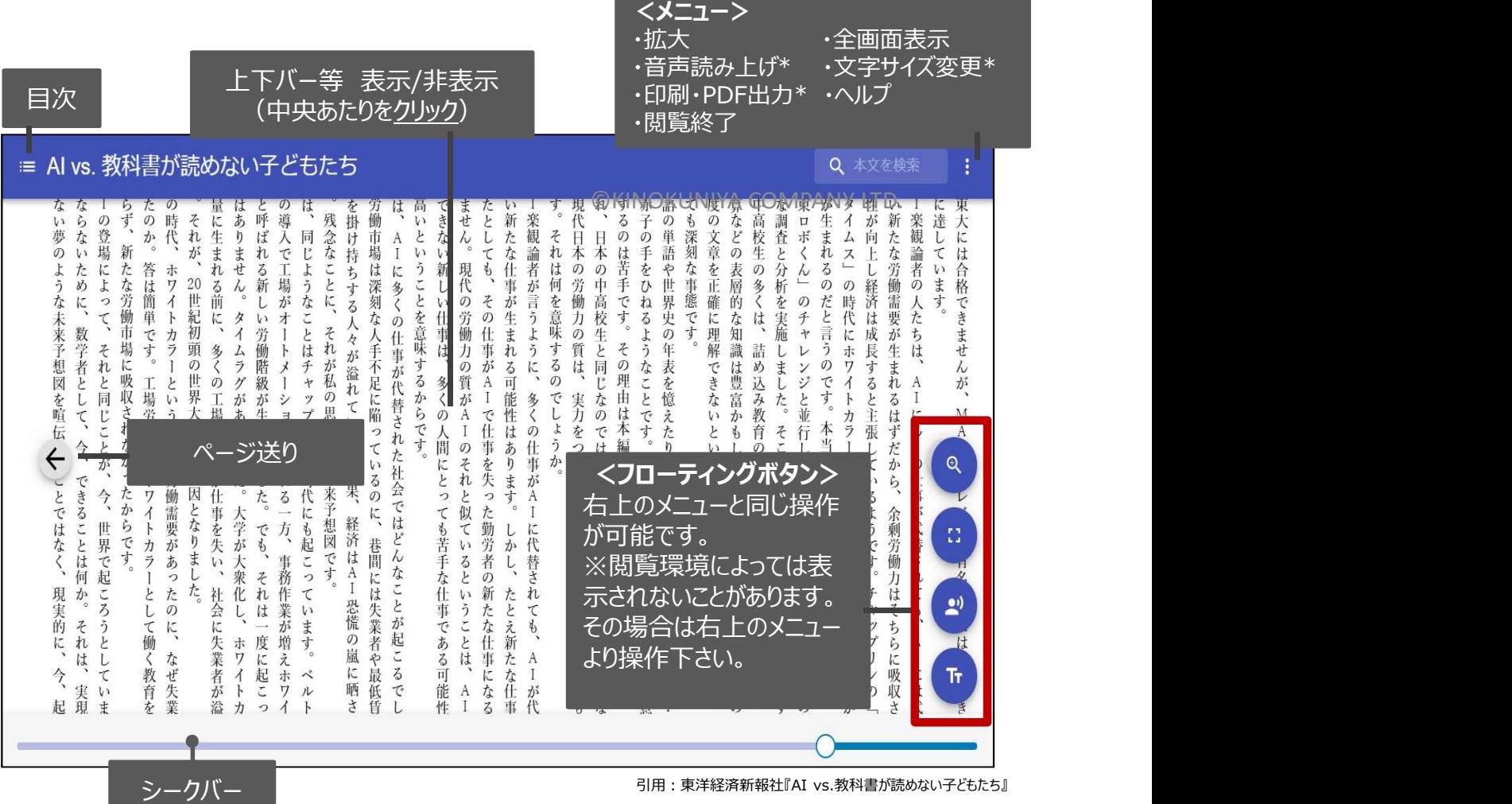

PDF、EPUBフィックスフォーマットで、且つ出版社の許諾が得られているコンテンツは、 部分的な印刷・PDFダウンロードが可能です。 印刷できるページ数は、同一コンテンツにつき1日最大60ページです (コンテンツによって異なります)。

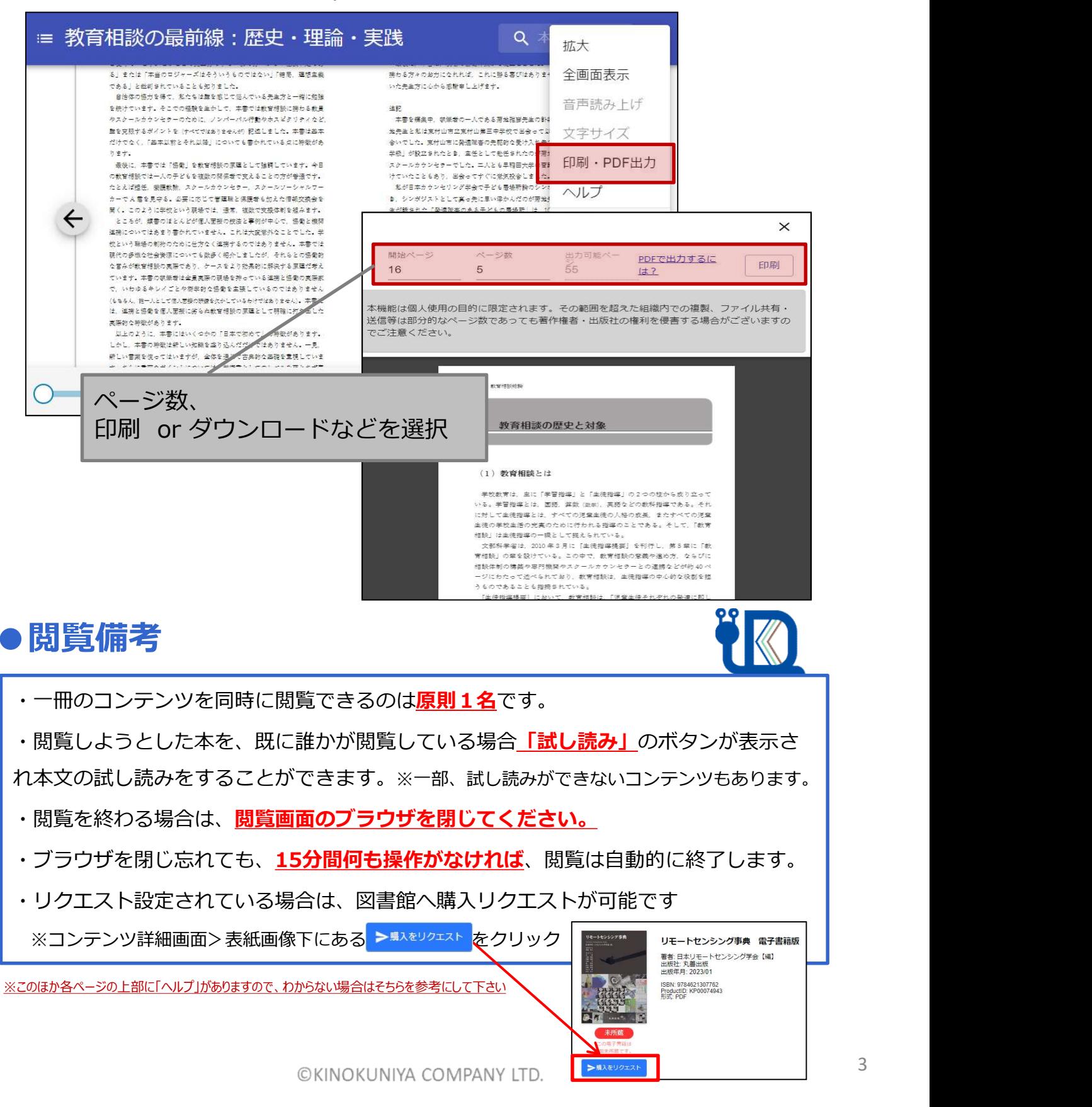

※このほか各ページの上部に「ヘルプ」がありますので、わからない場合はそちらを参考にして下さい

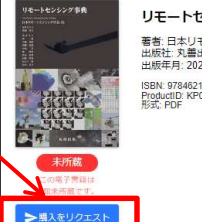